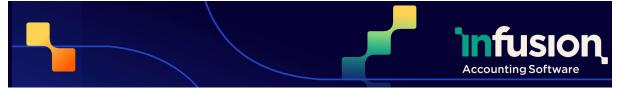

12.04.2024

| JOBS         | 1 |
|--------------|---|
| FINANCIALS   | 1 |
| INTEGRATIONS | 2 |
| OTHER        | 2 |
| API          | 3 |

### JOBS

# NEW 8741 View and print the Jobs report A new Jobs report has been added. This report contains a number of different parameters providing different details about the entered jobs within Infusion. This report can be viewed and printed, in line with all other reports.

## FINANCIALS

# P908 Unreconciled issue when a negative split is on an imported transaction The issue where a where a negative split on a transaction, imported on a bank file, can leave an unreconciled amount after reconciling the transaction, has been resolved.

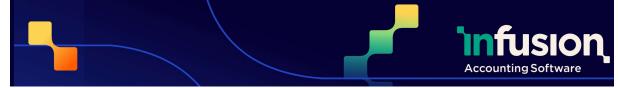

### INTEGRATIONS

#### RESOLVED

#### 9966 WooCommerce incorrectly adding backordered quantities on customers who don't accept backorders

An issue where customers who don't accept backorders have quantities automatically added to the backorder column on sales created by WooCommerce has been corrected.

#### **ENHANCED**

#### 9303 GoSweetSpot - allow deleting pending invoices

Users can now delete pending invoices which have been sent to GoSweetSpot. They will need to be manually removed in GoSweetSpot.

## OTHER

#### RESOLVED

#### 9984 Users unable to see recent Email Log entries

The issue where some users were unable to see recent Email Log entries has been resolved.

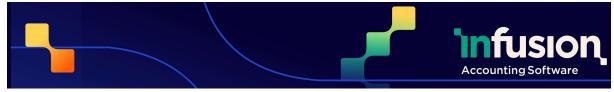

## API

#### NEW

#### **Payroll Payment Endpoint released**

A cashbook payment endpoint has been made available, using the endpoint address:

/ext/v1/financials/cashbookPayments?payroll=true

In order to post payroll transactions into Infusion Browser, users need to open the Settings module and locate the Financials section and open Payroll Integration. Choose Edit and fill in both the Default Payee Name and Default Bank Account fields.

| PAYROLL INTEGRATION       |
|---------------------------|
| Default Payee Name        |
| Default Bank Account      |
| Autopost Cashbook Payment |
|                           |

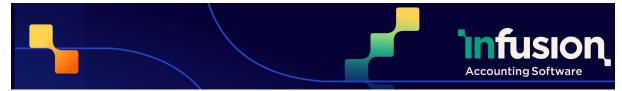

| If these aren't enabled, when posting a payroll transaction through the API the user will receive a notification at the top of the screen, by way of the bell Icon.                                                                                   |
|----------------------------------------------------------------------------------------------------|
| Demo Company                                                                                                    |
| Select the bell to see the notification                                                                                                    |
| <ul> <li>Payroll request</li> <li>One or more Payroll Integration setting details are missing.</li> <li>Please update these details, and review the Cashbook Payments listed to ensure details are correct:</li> <li>- Cashbook Payment #1</li> </ul> |
| If there are multiple payments that have been sent through before the settings have been entered in, each payment will be listed in the notification.                                                                                                 |
| <ul> <li>When making the POST call these fields are mandatory:</li> <li>paymentDate</li> <li>lines (at least one line)</li> </ul>                                                                                                    |
| <ul> <li>lines.glAccount – either its uuid (lines.glAccount.uuid) or glId (lines.glAccount.glId).</li> <li>lines.amount</li> </ul>                                                                                                    |
| Other fields are optional and are calculated or loaded from the Payroll Integration Settings.                                                                                                    |
| Cashbook Payment Endpoint released                                                                                                    |
| A cashbook payment endpoint has been made available, using either of the endpoint addresses:                                                                                                    |
| /ext/v1/financials/cashbookPayments                                                                                                    |
| Or                                                                                                    |
| /ext/v1/financials/cashbookPayments?payroll=false                                                                                                    |

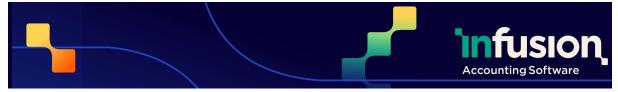

Posting cashbook payment transactions into Infusion will use the bank account and payee details in Settings under the Financials section in Payroll integration if there is no bank account and payee details in the API request.

If the transaction being posted through the API is to be posted automatically, enable Autopost Cashbook Payment. Leaving this option disabled, requires users to manually post the transaction in Infusion

When making the POST call these fields are mandatory:

- paymentDate
- lines (at least one line)
- lines.glAccount either its uuid (lines.glAccount.uuid) or glId (lines.glAccount.glId).
- lines.amount

Other fields are optional and are calculated or loaded from the Payroll Integration Settings. If it isn't specified, the bank account used will be the bank account specified in the Payroll Integration.

If the Payee isn't included as part of the request, Infusion will assign a default payee of "Payroll"